## **Cấu hình internet modem TP-Link TL-WR741ND**

**I. Hình ảnh modem**

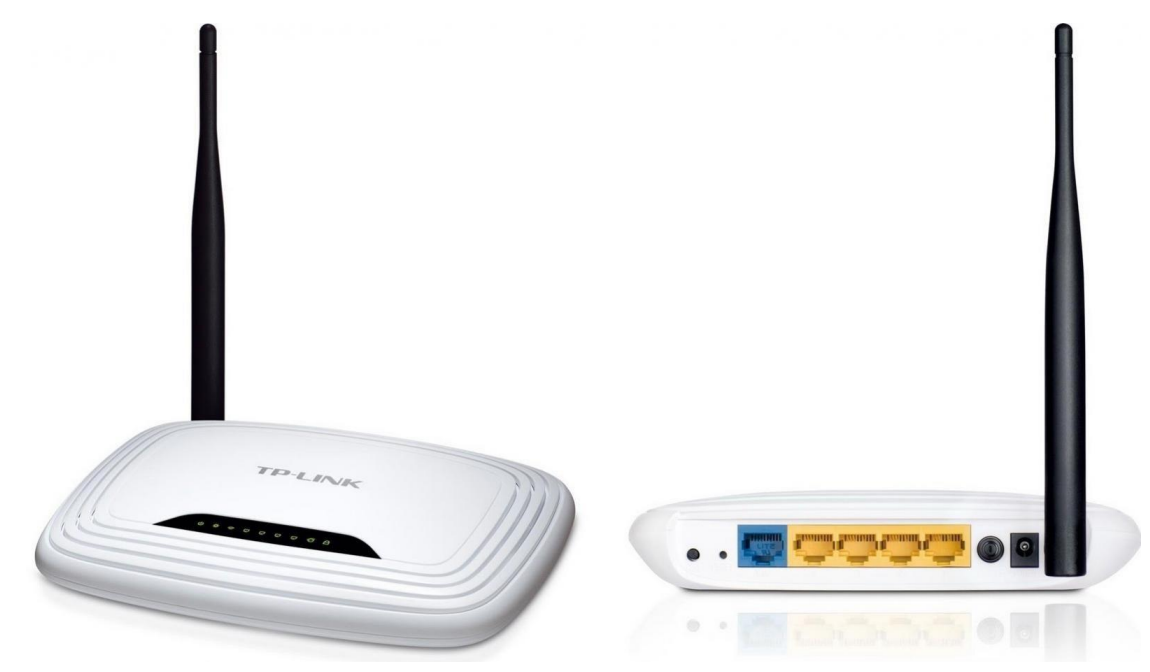

## **II. Hướng dẫn cấu hình internet**

Mở trình duyệt web, truy cập vào địa chỉ 192.168.0.1 (User/pass mặc định là: admin/admin). Vào Network  $\rightarrow$  WAN và cài đặt các thông số  $\rightarrow$  Chọn Save để hoàn tất cài đặt.

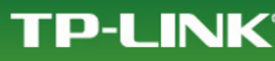

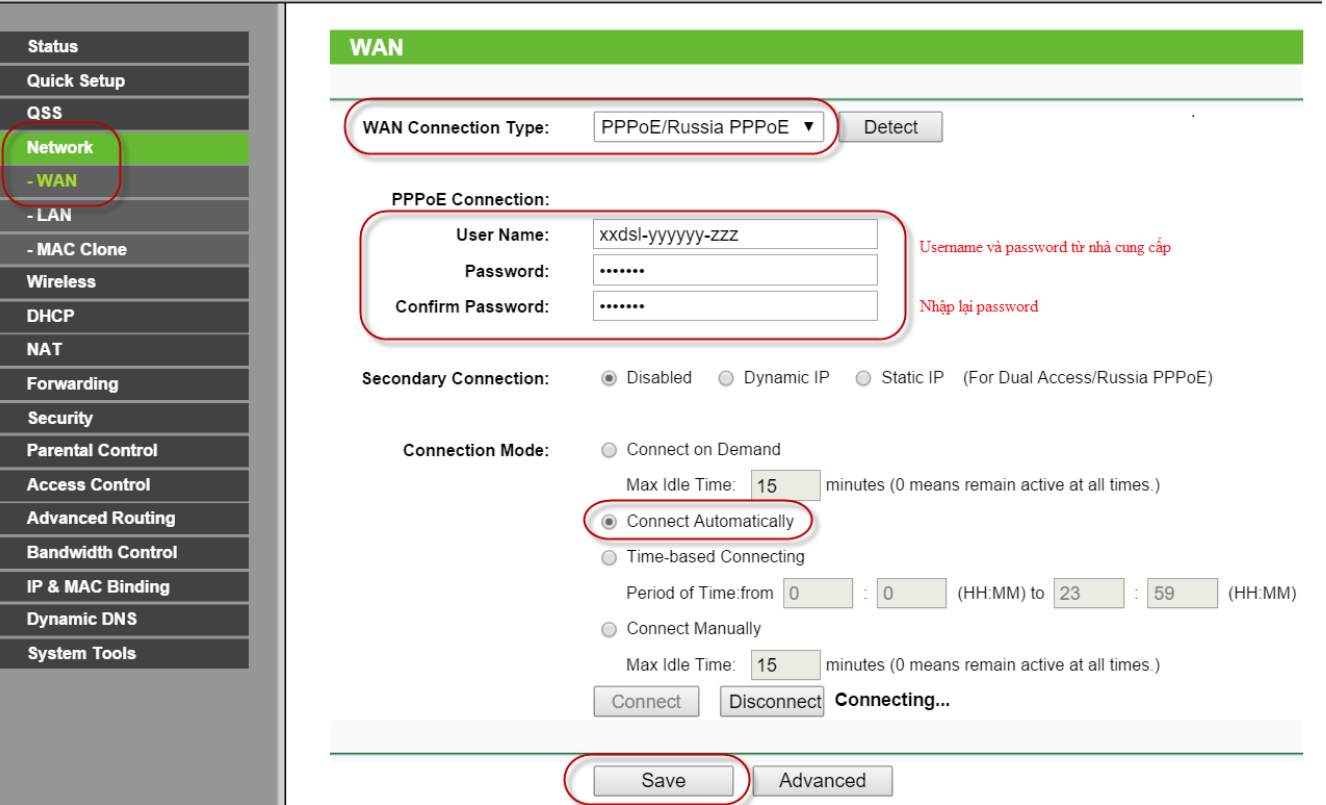